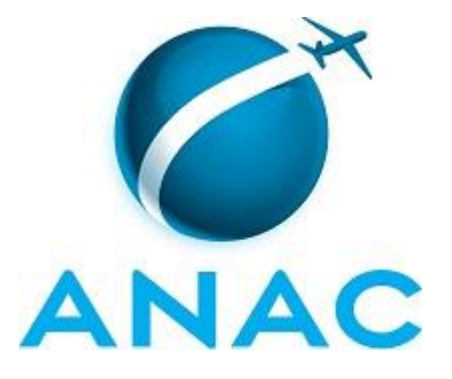

# **MANUAL DE PROCEDIMENTO**

# **MPR/SAS-440-R00**

**GOPE - SLOTS**

12/2016

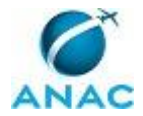

## **REVISÕES**

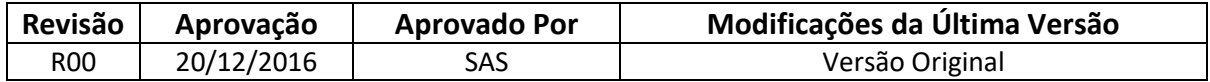

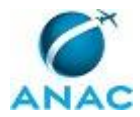

MPR/SAS-440-R00

# **ÍNDICE**

#### 1) Disposições Preliminares, pág. 7.

- 1.1) Introdução, pág. 7.
- 1.2) Revogação, pág. 7.
- 1.3) Fundamentação, pág. 8.
- 1.4) Executores dos Processos, pág. 8.
- 1.5) Elaboração e Revisão, pág. 8.
- 1.6) Organização do Documento, pág. 8.
- 2) Definições, pág. 10.
- 3) Artefatos, Competências, Sistemas e Documentos Administrativos, pág. 11.
	- 3.1) Artefatos, pág. 11.
	- 3.2) Competências, pág. 12.
	- 3.3) Sistemas, pág. 12.
	- 3.4) Documentos e Processos Administrativos, pág. 12.
- 4) Procedimentos Referenciados, pág. 14.
- 5) Procedimentos, pág. 15.
	- 5.1) Verificar Formatação de Mensagem de Submissão Inicial, pág. 15.
	- 5.2) Alocar o Conjunto de Slots (Alocação Inicial), pág. 18.
	- 5.3) Avaliar Solicitação de Slot, pág. 20.
- 5.4) Elaborar Calendário de Atividades de Coordenação de Slots e Encaminhar para Publicação no DOU, pág. 23.
- 5.5) Encaminhar Calendário de Atividades de Coordenação de Slots para Regulados e para Publicação no Site, pág. 26.
	- 5.6) Publicar Declaração de Capacidade do Aeroporto, pág. 28.
	- 5.7) Verificar Solicitação de Acreditação, pág. 31.
	- 5.8) Atualizar Tabela do Cadastro de Empresas de Slot, pág. 34.
	- 5.9) Acompanhar Solicitação de Acreditação, pág. 35.
- 5.10) Instaurar Processo Administrativo para Apuração de Infração Relativa Às Normas de Slots, pág. 38.

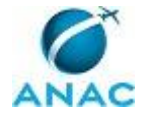

5.11) Criar Base de Referência e Result Table Preliminar, pág. 41.

5.12) Gerar e Enviar Relatório SHL, pág. 45.

5.13) Avaliar Contestação de Consolidação de Slots, pág. 49.

5.14) Verificar a Aderência entre Slot Alocado e Solicitação de Serviços Aéreos, pág. 52.

5.15) Auditar Funcionamento das Rotinas Automatizadas da GTCS, pág. 54.

5.16) Auditar Funcionamento do Balanceamento de Pátio, pág. 56.

5.17) Consolidar Monitoramento de Slots Alocados por Aeroporto, pág. 58.

6) Disposições Finais, pág. 62.

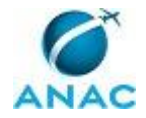

# **PARTICIPAÇÃO NA EXECUÇÃO DOS PROCESSOS**

#### **GRUPOS ORGANIZACIONAIS**

#### **a) GOPE - Slot**

- 1) Acompanhar Solicitação de Acreditação
- 2) Alocar o Conjunto de Slots (Alocação Inicial)
- 3) Atualizar Tabela do Cadastro de Empresas de Slot
- 4) Auditar Funcionamento das Rotinas Automatizadas da GTCS
- 5) Auditar Funcionamento do Balanceamento de Pátio
- 6) Avaliar Contestação de Consolidação de Slots

7) Avaliar Solicitação de Slot

8) Consolidar Monitoramento de Slots Alocados por Aeroporto

9) Criar Base de Referência e Result Table Preliminar

 10) Elaborar Calendário de Atividades de Coordenação de Slots e Encaminhar para Publicação no DOU

 11) Encaminhar Calendário de Atividades de Coordenação de Slots para Regulados e para Publicação no Site

12) Gerar e Enviar Relatório SHL

 13) Instaurar Processo Administrativo para Apuração de Infração Relativa Às Normas de Slots

- 14) Publicar Declaração de Capacidade do Aeroporto
- 15) Verificar a Aderência entre Slot Alocado e Solicitação de Serviços Aéreos
- 16) Verificar Formatação de Mensagem de Submissão Inicial
- 17) Verificar Solicitação de Acreditação

#### **b) O Gtcs**

 1) Elaborar Calendário de Atividades de Coordenação de Slots e Encaminhar para Publicação no DOU

#### **c) O Superintendente de Acompanhamento de Serviços Aéreos**

 1) Elaborar Calendário de Atividades de Coordenação de Slots e Encaminhar para Publicação no DOU

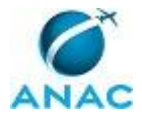

ANAC MPR/SAS-440-R00

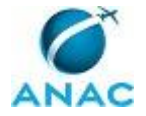

# **1. DISPOSIÇÕES PRELIMINARES**

#### **1.1 INTRODUÇÃO**

Este manual descreve os processos de trabalho referentes à alocação e monitoramento de slots.

O MPR estabelece, no âmbito da Superintendência de Acompanhamento de Serviços Aéreos - SAS, os seguintes processos de trabalho:

- a) Verificar Formatação de Mensagem de Submissão Inicial.
- b) Alocar o Conjunto de Slots (Alocação Inicial).
- c) Avaliar Solicitação de Slot.

d) Elaborar Calendário de Atividades de Coordenação de Slots e Encaminhar para Publicação no DOU.

e) Encaminhar Calendário de Atividades de Coordenação de Slots para Regulados e para Publicação no Site.

f) Publicar Declaração de Capacidade do Aeroporto.

- g) Verificar Solicitação de Acreditação.
- h) Atualizar Tabela do Cadastro de Empresas de Slot.
- i) Acompanhar Solicitação de Acreditação.
- j) Instaurar Processo Administrativo para Apuração de Infração Relativa Às Normas de Slots.
- k) Criar Base de Referência e Result Table Preliminar.
- l) Gerar e Enviar Relatório SHL.
- m) Avaliar Contestação de Consolidação de Slots.
- n) Verificar a Aderência entre Slot Alocado e Solicitação de Serviços Aéreos.
- o) Auditar Funcionamento das Rotinas Automatizadas da GTCS.
- p) Auditar Funcionamento do Balanceamento de Pátio.
- q) Consolidar Monitoramento de Slots Alocados por Aeroporto.

#### **1.2 REVOGAÇÃO**

Item não aplicável.

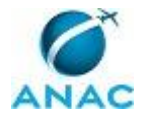

#### **1.3 FUNDAMENTAÇÃO**

Resolução nº 381, de 14 de junho de 2016, art. 31 e alterações posteriores

#### **1.4 EXECUTORES DOS PROCESSOS**

Os procedimentos contidos neste documento aplicam-se aos servidores integrantes das seguintes áreas organizacionais:

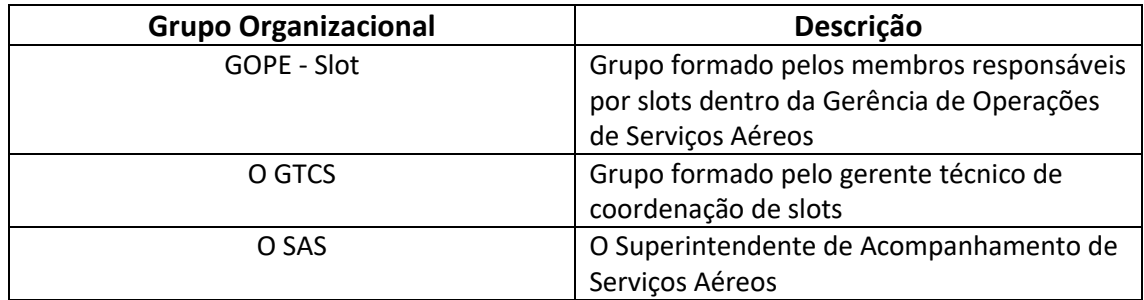

#### **1.5 ELABORAÇÃO E REVISÃO**

O processo que resulta na aprovação ou alteração deste MPR é de responsabilidade da Superintendência de Acompanhamento de Serviços Aéreos - SAS. Em caso de sugestões de revisão, deve-se procurá-la para que sejam iniciadas as providências cabíveis.

Compete ao Superintendente de Acompanhamento de Serviços Aéreos aprovar todas as revisões deste MPR.

#### **1.6 ORGANIZAÇÃO DO DOCUMENTO**

O capítulo 2 apresenta as principais definições utilizadas no âmbito deste MPR, e deve ser visto integralmente antes da leitura de capítulos posteriores.

O capítulo 3 apresenta as competências, os artefatos e os sistemas envolvidos na execução dos processos deste manual, em ordem relativamente cronológica.

O capítulo 4 apresenta os processos de trabalho. Para encontrar um processo específico, devese procurar sua respectiva página no índice contido no início do documento. Os processos estão ordenados em etapas. Cada etapa é contida em uma tabela, que possui em si todas as informações necessárias para sua realização. São elas, respectivamente:

a) o título da etapa;

b) a descrição da forma de execução da etapa;

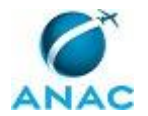

c) as competências necessárias para a execução da etapa;

d) os artefatos necessários para a execução da etapa;

e) os sistemas necessários para a execução da etapa (incluindo, bases de dados em forma de arquivo, se existente);

f) os documentos e processos administrativos que precisam ser elaborados durante a execução da etapa;

g) instruções para as próximas etapas; e

h) as áreas ou grupos organizacionais responsáveis por executar a etapa.

O capítulo 5 apresenta as disposições finais do documento, que trata das ações a serem realizadas em casos não previstos.

Por último, é importante comunicar que este documento foi gerado automaticamente. São recuperados dados sobre as etapas e sua sequência, as definições, os grupos, as áreas organizacionais, os artefatos, as competências, os sistemas, entre outros, para os processos de trabalho aqui apresentados, de forma que alguma mecanicidade na apresentação das informações pode ser percebida. O documento sempre apresenta as informações mais atualizadas de nomes e siglas de grupos, áreas, artefatos, termos, sistemas e suas definições, conforme informação disponível na base de dados, independente da data de assinatura do documento. Informações sobre etapas, seu detalhamento, a sequência entre etapas, responsáveis pelas etapas, artefatos, competências e sistemas associados a etapas, assim como seus nomes e os nomes de seus processos têm suas definições idênticas à da data de assinatura do documento.

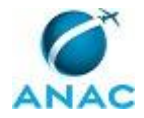

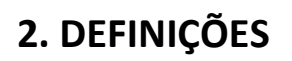

Este MPR não possui definições.

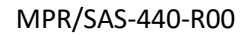

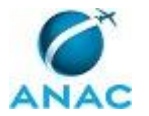

# **3. ARTEFATOS, COMPETÊNCIAS, SISTEMAS E DOCUMENTOS ADMINISTRATIVOS**

Abaixo se encontram as listas dos artefatos, competências, sistemas e documentos administrativos que o executor necessita consultar, preencher, analisar ou elaborar para executar os processos deste MPR. As etapas descritas no capítulo seguinte indicam onde usar cada um deles.

As competências devem ser adquiridas por meio de capacitação ou outros instrumentos e os artefatos se encontram no módulo "Artefatos" do sistema GFT - Gerenciador de Fluxos de Trabalho.

#### **3.1 ARTEFATOS**

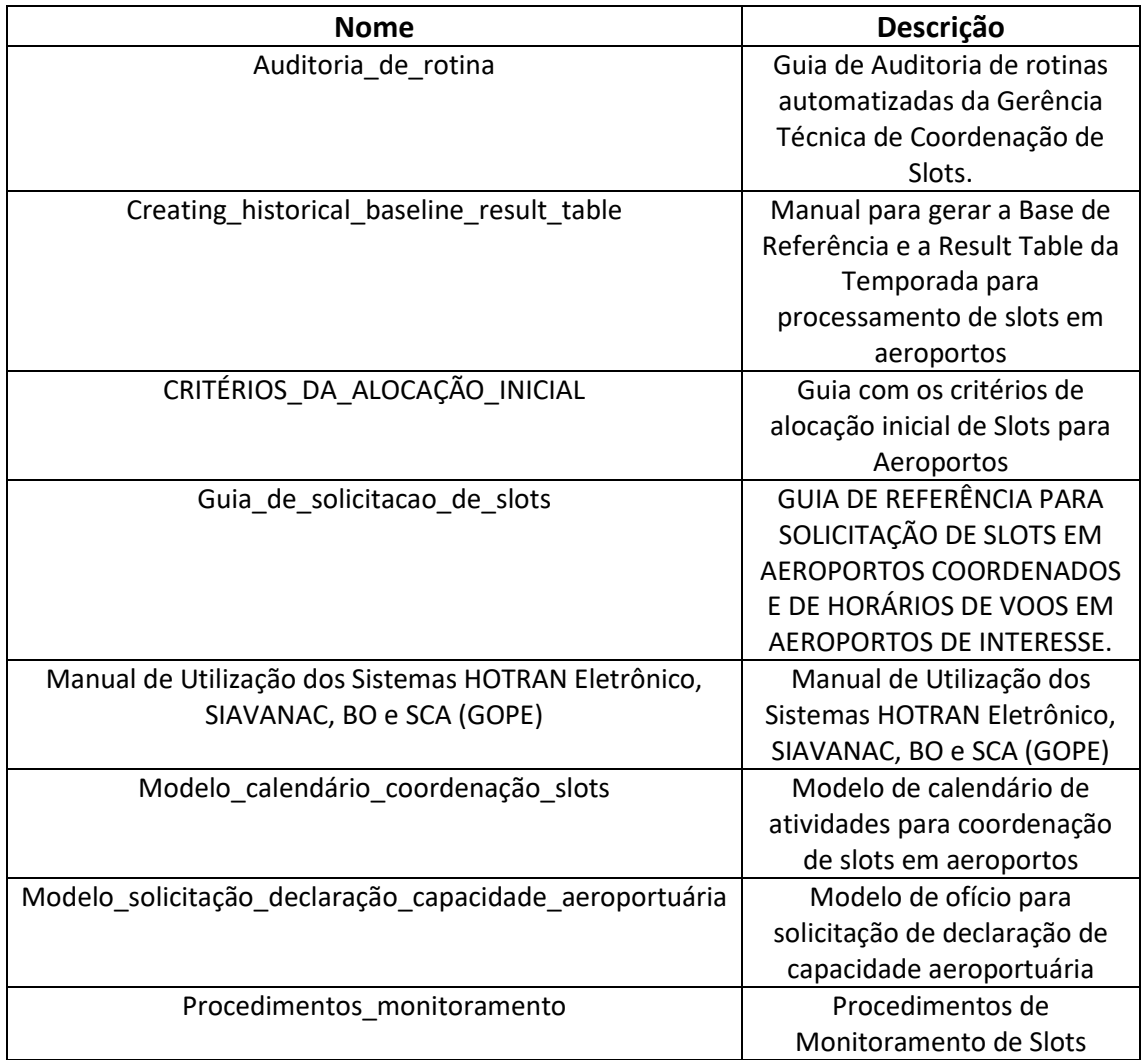

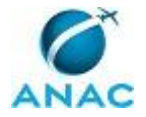

#### **3.2 COMPETÊNCIAS**

Para que os processos de trabalho contidos neste MPR possam ser realizados com qualidade e efetividade, é importante que as pessoas que venham a executá-los possuam um determinado conjunto de competências. No capítulo 4, as competências específicas que o executor de cada etapa de cada processo de trabalho deve possuir são apresentadas. A seguir, encontra-se uma lista geral das competências contidas em todos os processos de trabalho deste MPR e a indicação de qual área ou grupo organizacional as necessitam:

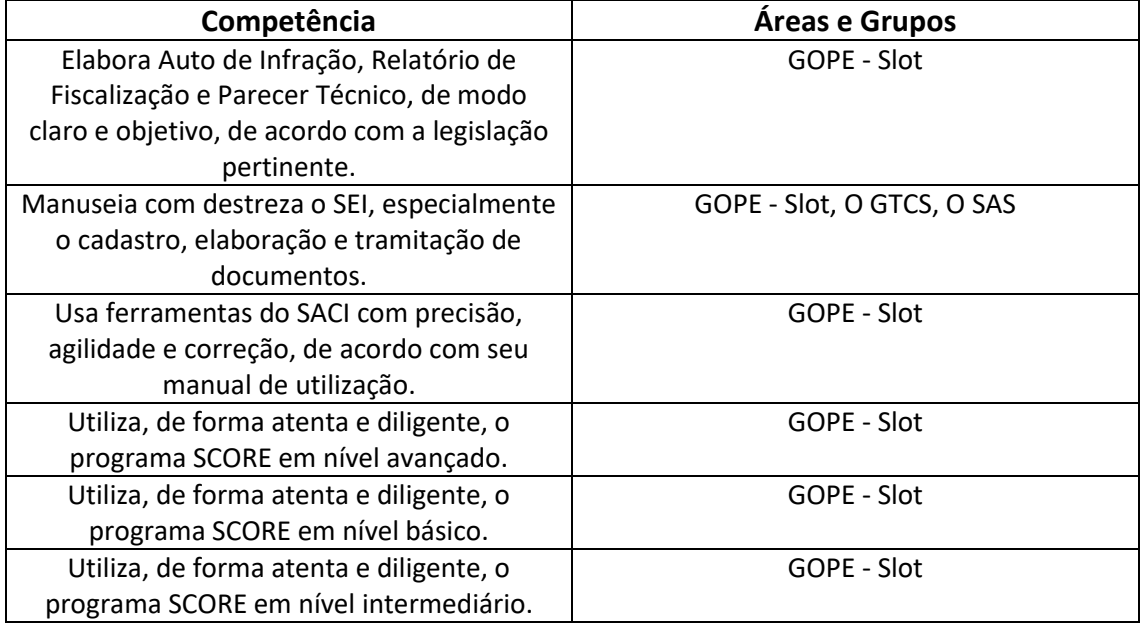

#### **3.3 SISTEMAS**

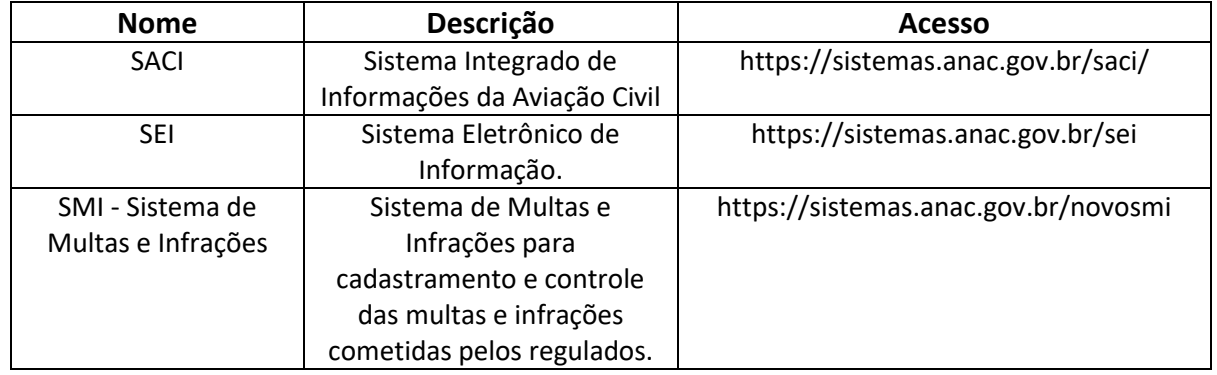

#### **3.4 DOCUMENTOS E PROCESSOS ADMINISTRATIVOS ELABORADOS NESTE MANUAL**

Não há documentos ou processos administrativos a serem elaborados neste MPR.

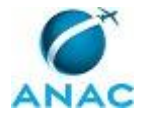

## **4. PROCEDIMENTOS REFERENCIADOS**

Procedimentos referenciados são processos de trabalho publicados em outro MPR que têm relação com os processos de trabalho publicados por este manual. Este MPR não possui nenhum processo de trabalho referenciado.

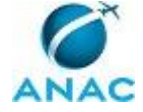

## **5. PROCEDIMENTOS**

Este capítulo apresenta todos os processos de trabalho deste MPR. Para encontrar um processo específico, utilize o índice nas páginas iniciais deste documento. Ao final de cada etapa encontram-se descritas as orientações necessárias à continuidade da execução do processo. O presente MPR também está disponível de forma mais conveniente em versão eletrônica, onde pode(m) ser obtido(s) o(s) artefato(s) e outras informações sobre o processo.

#### **5.1 Verificar Formatação de Mensagem de Submissão Inicial**

Processo destinado à verificação da formatação de mensagem de submissão inicial

O processo contém, ao todo, 3 etapas. A situação que inicia o processo, chamada de evento de início, foi descrita como: "Submissão Inicial para a temporada recebida", portanto, este processo deve ser executado sempre que este evento acontecer. Da mesma forma, o processo é considerado concluído quando alcança algum de seus eventos de fim. Os eventos de fim descritos para esse processo são:

- a) Empresa comunicada e controle atualizado.
- b) Empresa comunicada sobre erro.

Os grupos envolvidos na execução deste processo são: GOPE - Slot, Solicitante.

Para que este processo seja executado de forma apropriada, é necessário que o(s) executor(es) possuam a seguinte competência: (1) Utiliza, de forma atenta e diligente, o programa SCORE em nível básico.

Também será necessário o uso do seguinte artefato: "Guia de solicitacao de slots".

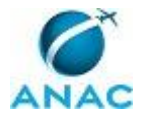

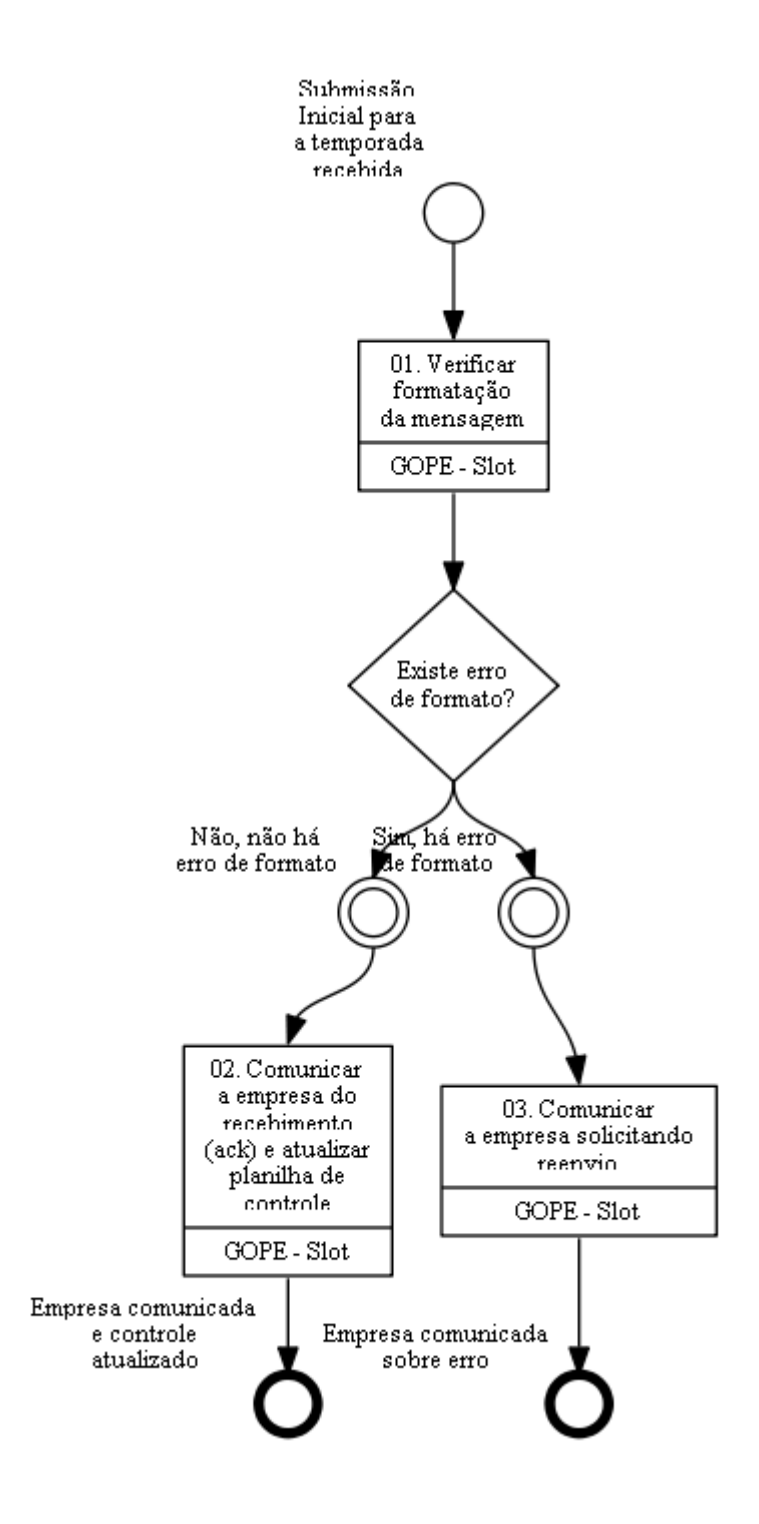

## **01. Verificar formatação da mensagem**

RESPONSÁVEL PELA EXECUÇÃO: GOPE - Slot.

DETALHAMENTO: Ao receber as submissões iniciais para cada temporada (mensagens enviadas por e-mail e recebidas no programa SCORE), o responsável deve verificar a formatação de cada mensagem de acordo com o guia localizado no endereço eletrônico http://www2.anac.gov.br/slot/arquivos/guia\_de\_solicitacao\_de\_slots.pdf. COMPETÊNCIAS:

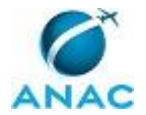

- Utiliza, de forma atenta e diligente, o programa SCORE em nível básico.

ARTEFATOS USADOS NESTA ATIVIDADE: Guia de solicitacao de slots.

CONTINUIDADE: caso a resposta para a pergunta "Existe erro de formato?" seja "não, não há erro de formato", deve-se seguir para a etapa "02. Comunicar a empresa do recebimento (ack) e atualizar planilha de controle". Caso a resposta seja "sim, há erro de formato", devese seguir para a etapa "03. Comunicar a empresa solicitando reenvio".

## **02. Comunicar a empresa do recebimento (ack) e atualizar planilha de controle**

RESPONSÁVEL PELA EXECUÇÃO: GOPE - Slot.

DETALHAMENTO: Pelo próprio SCORE, o responsável deve comunicar a empresa quanto ao recebimento (ack) e atualizar a planilha "CONTROLE\_ALOCAÇÂO\_INICIAL.xls" disponível em \\Svcdf1001\anac\SAS\GOPE\SLOT\Administrativo\Processos GTCS\Artefatos\Alocar o Conjunto de Slots (Alocação Inicial) para que se tenha certeza que não houve nenhuma perda durante o processo.

COMPETÊNCIAS:

- Utiliza, de forma atenta e diligente, o programa SCORE em nível básico.

CONTINUIDADE: esta etapa finaliza o procedimento.

#### **03. Comunicar a empresa solicitando reenvio**

RESPONSÁVEL PELA EXECUÇÃO: GOPE - Slot.

DETALHAMENTO: Pelo próprio SCORE, o responsável deve informar à empresa solicitante quanto ao erro e solicitar as devidas correções.

COMPETÊNCIAS:

- Utiliza, de forma atenta e diligente, o programa SCORE em nível básico.

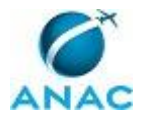

#### **5.2 Alocar o Conjunto de Slots (Alocação Inicial)**

Processo destinado a alocação inicial do conjunto de slots

O processo contém, ao todo, 2 etapas. A situação que inicia o processo, chamada de evento de início, foi descrita como: "Primeiro dia útil após a data limite para submissão inicial", portanto, este processo deve ser executado sempre que este evento acontecer. Da mesma forma, o processo é considerado concluído quando alcança seu evento de fim. O evento de fim descrito para esse processo é: "Alocação Inicial (SAL) divulgada".

Os grupos envolvidos na execução deste processo são: GOPE - Slot, Solicitante.

Para que este processo seja executado de forma apropriada, é necessário que o(s) executor(es) possuam a seguinte competência: (1) Utiliza, de forma atenta e diligente, o programa SCORE em nível intermediário.

Também será necessário o uso do seguinte artefato: "CRITÉRIOS\_DA\_ALOCAÇÃO\_INICIAL".

Abaixo se encontra(m) a(s) etapa(s) a ser(em) realizada(s) na execução deste processo e o diagrama do fluxo.

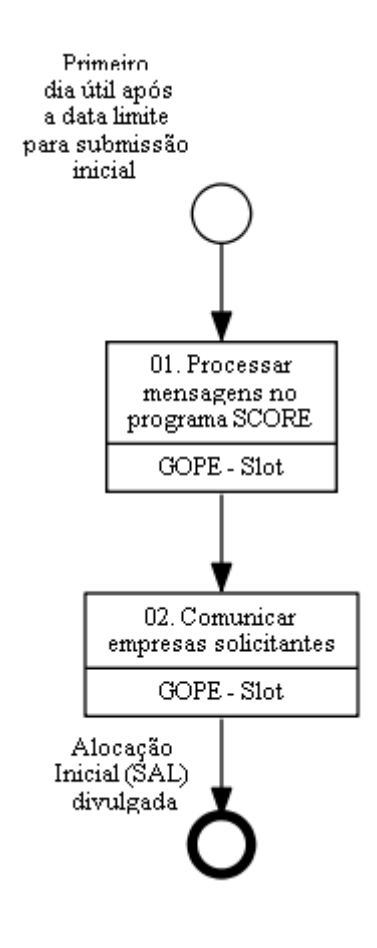

### **01. Processar mensagens no programa SCORE**

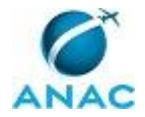

#### RESPONSÁVEL PELA EXECUÇÃO: GOPE - Slot.

DETALHAMENTO: No primeiro dia útil após a data limite para a submissão Inicial, o responsável processará no programa SCORE cada mensagem por ordem de chegada, devendo em todos os casos alocar o pedido conforme o histórico de cada slot. As solicitações de novos slots devem ser inseridas na base de dados porém sem alocação (código de ação "U"). Dessa forma, proceder-se-á a alocação no programa SCORE seguindo a ordem de prioridade estabelecida para a alocação inicial, segundo o documento "Critérios da Alocação Inicial" e a lista "Extended historical status codes" configurada no SCORE. COMPETÊNCIAS:

- Utiliza, de forma atenta e diligente, o programa SCORE em nível intermediário.

ARTEFATOS USADOS NESTA ATIVIDADE: CRITÉRIOS\_DA\_ALOCAÇÃO\_INICIAL.

CONTINUIDADE: deve-se seguir para a etapa "02. Comunicar empresas solicitantes".

### **02. Comunicar empresas solicitantes**

RESPONSÁVEL PELA EXECUÇÃO: GOPE - Slot.

DETALHAMENTO: O responsável então finaliza o procedimento da alocação inicial através da resposta enviada à cada empresa aérea por meio do SCORE mensagem tipo SAL.

COMPETÊNCIAS:

- Utiliza, de forma atenta e diligente, o programa SCORE em nível intermediário.

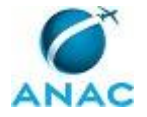

#### **5.3 Avaliar Solicitação de Slot**

Processo destinado à avaliação de solicitação de slot

O processo contém, ao todo, 3 etapas. A situação que inicia o processo, chamada de evento de início, foi descrita como: "Solicitação de slot recebida", portanto, este processo deve ser executado sempre que este evento acontecer. Da mesma forma, o processo é considerado concluído quando alcança seu evento de fim. O evento de fim descrito para esse processo é: "Solicitação respondida".

Os grupos envolvidos na execução deste processo são: GOPE - Slot, Solicitante.

Para que este processo seja executado de forma apropriada, é necessário que o(s) executor(es) possuam a seguinte competência: (1) Utiliza, de forma atenta e diligente, o programa SCORE em nível básico.

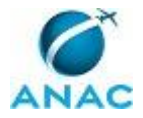

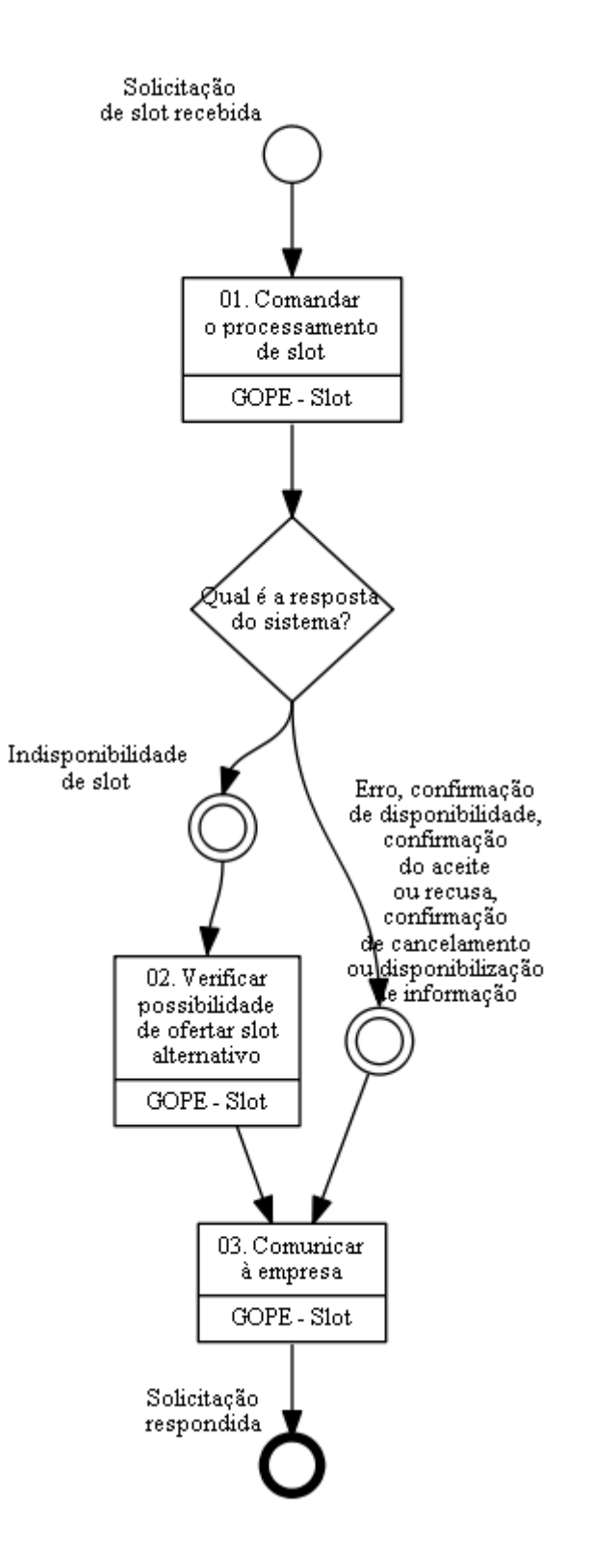

#### **01. Comandar o processamento de slot**

RESPONSÁVEL PELA EXECUÇÃO: GOPE - Slot.

DETALHAMENTO: Ao receber uma solicitação de slot de usuário cadastrado, o responsável deve acessar o programa SCORE e comandar o processamento da mesma. Tal solicitação

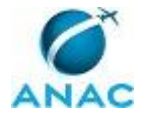

pode ser uma alteração, um cancelamento, um pedido de um novo slot, um pedido de informação ou uma resposta a uma oferta. O processamento poderá resultar em erro na solicitação, confirmação da disponibilidade de slot, confirmação do aceite ou recusa da oferta, confirmação de cancelamento, disponibilização de informação ou a confirmação de indisponibilidade de slot. O responsável também deve identificar se não houve prejuízo à série histórica.

COMPETÊNCIAS:

- Utiliza, de forma atenta e diligente, o programa SCORE em nível básico.

CONTINUIDADE: caso a resposta para a pergunta "Qual é a resposta do sistema?" seja "erro, confirmação de disponibilidade, confirmação do aceite ou recusa, confirmação de cancelamento ou disponibilização de informação", deve-se seguir para a etapa "03. Comunicar à empresa". Caso a resposta seja "indisponibilidade de slot", deve-se seguir para a etapa "02. Verificar possibilidade de ofertar slot alternativo".

## **02. Verificar possibilidade de ofertar slot alternativo**

RESPONSÁVEL PELA EXECUÇÃO: GOPE - Slot.

DETALHAMENTO: O responsável deve verificar se há possibilidade de ofertar slot alternativo que respeite a capacidade aeroportuária e se aproxime ao máximo do pleito da empresa aérea.

COMPETÊNCIAS:

- Utiliza, de forma atenta e diligente, o programa SCORE em nível básico.

CONTINUIDADE: deve-se seguir para a etapa "03. Comunicar à empresa".

### **03. Comunicar à empresa**

RESPONSÁVEL PELA EXECUÇÃO: GOPE - Slot.

DETALHAMENTO: O responsável comunica então a empresa sobre o resultado alcançado pelo processamento inserindo, se for o caso, informações suplementares. Caso seja encontrado um erro na formatação da mensagem, deve-se informar a empresa por meio do SCORE.

COMPETÊNCIAS:

- Utiliza, de forma atenta e diligente, o programa SCORE em nível básico.

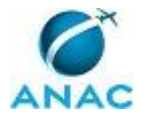

### **5.4 Elaborar Calendário de Atividades de Coordenação de Slots e Encaminhar para Publicação no DOU**

Processo destinado à elaboração do calendário de atividades de coordenação de slots para o encaminhamento para publicação no DOU

O processo contém, ao todo, 3 etapas. A situação que inicia o processo, chamada de evento de início, foi descrita como: "1 ano antes do início da temporada", portanto, este processo deve ser executado sempre que este evento acontecer. Da mesma forma, o processo é considerado concluído quando alcança seu evento de fim. O evento de fim descrito para esse processo é: "Calendário de Atividades de Coordenação de Slots elaborado e encaminhado para publicação no DOU".

Os grupos envolvidos na execução deste processo são: GOPE - Slot, O GTCS, O SAS, Solicitante.

Para que este processo seja executado de forma apropriada, é necessário que o(s) executor(es) possuam a seguinte competência: (1) Manuseia com destreza o SEI, especialmente o cadastro, elaboração e tramitação de documentos.

Também será necessário o uso do seguinte artefato: "Modelo\_calendário\_coordenação\_slots".

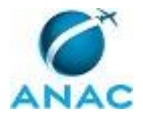

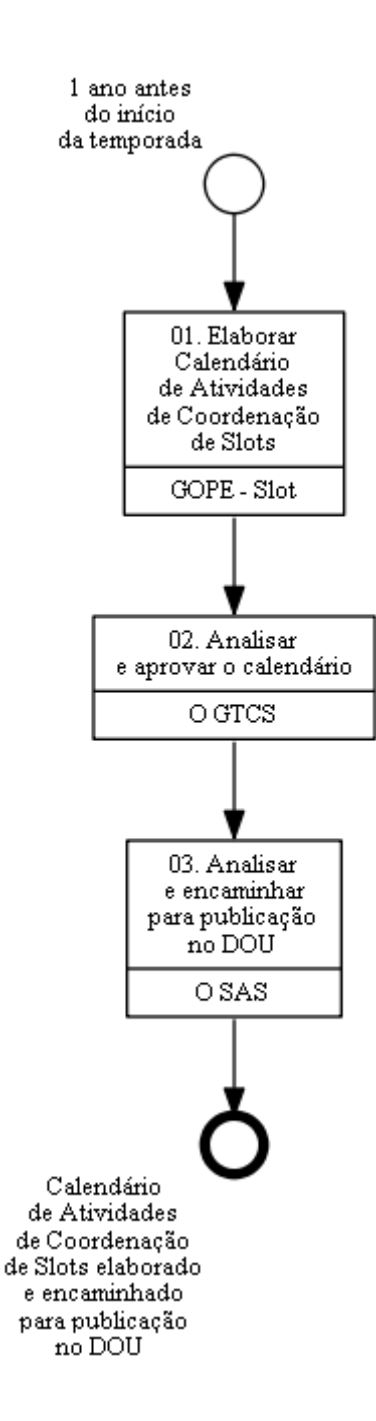

## **01. Elaborar Calendário de Atividades de Coordenação de Slots**

RESPONSÁVEL PELA EXECUÇÃO: GOPE - Slot.

DETALHAMENTO: Um ano antes do início da temporada, o responsável deve elaborar o Calendário de Atividades de Coordenação de Slots baseado, entre outros, no Calendário Internacional da IATA. O responsável encaminha-o então para O GTCS.

COMPETÊNCIAS:

- Manuseia com destreza o SEI, especialmente o cadastro, elaboração e tramitação de documentos.

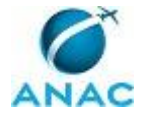

ARTEFATOS USADOS NESTA ATIVIDADE: Modelo calendário coordenação slots.

SISTEMAS USADOS NESTA ATIVIDADE: SEI.

CONTINUIDADE: deve-se seguir para a etapa "02. Analisar e aprovar o calendário".

## **02. Analisar e aprovar o calendário**

RESPONSÁVEL PELA EXECUÇÃO: O Gtcs.

DETALHAMENTO: O GTCS deve então analisar o Calendário e caso esteja de acordo deve enviar ao gerente para encaminhar à SAS.

COMPETÊNCIAS:

- Manuseia com destreza o SEI, especialmente o cadastro, elaboração e tramitação de documentos.

SISTEMAS USADOS NESTA ATIVIDADE: SEI.

CONTINUIDADE: deve-se seguir para a etapa "03. Analisar e encaminhar para publicação no DOU".

## **03. Analisar e encaminhar para publicação no DOU**

RESPONSÁVEL PELA EXECUÇÃO: O Superintendente de Acompanhamento de Serviços Aéreos.

DETALHAMENTO: O SAS, então, analisa e encaminha o calendário à ASTEC, que será responsável por publicá-lo no DOU.

COMPETÊNCIAS:

- Manuseia com destreza o SEI, especialmente o cadastro, elaboração e tramitação de documentos.

SISTEMAS USADOS NESTA ATIVIDADE: SEI.

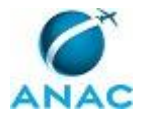

### **5.5 Encaminhar Calendário de Atividades de Coordenação de Slots para Regulados e para Publicação no Site**

Processo destinado ao encaminhamento do Calendário de Atividades de Coordenação de Slots para regulados e para publicação no site, após a publicação no DOU

O processo contém uma etapa. A situação que inicia o processo, chamada de evento de início, foi descrita como: "Calendário de Atividades de Coordenação de Slots publicado no DOU", portanto, este processo deve ser executado sempre que este evento acontecer. Da mesma forma, o processo é considerado concluído quando alcança seu evento de fim. O evento de fim descrito para esse processo é: "Calendário de Atividades de Coordenação de Slots encaminhado para regulados e para publicação no Site".

Os grupos envolvidos na execução deste processo são: GOPE - Slot, Solicitante.

Para que este processo seja executado de forma apropriada, é necessário que o(s) executor(es) possuam a seguinte competência: (1) Manuseia com destreza o SEI, especialmente o cadastro, elaboração e tramitação de documentos.

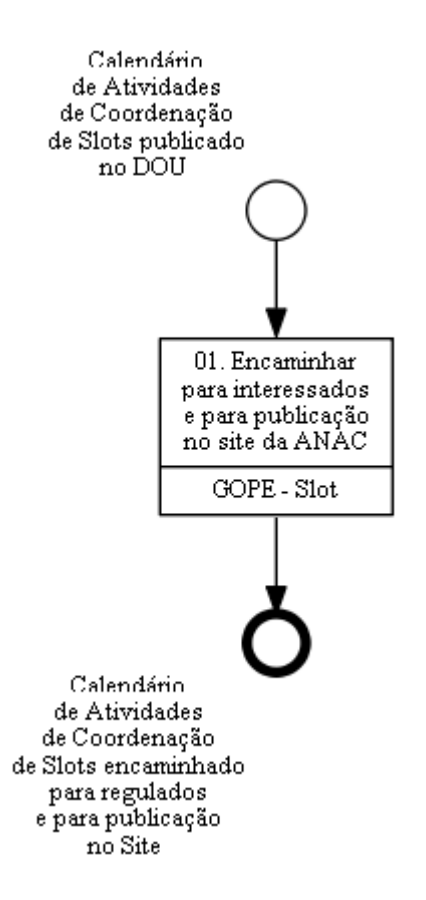

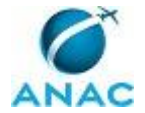

## **01. Encaminhar para interessados e para publicação no site da ANAC**

RESPONSÁVEL PELA EXECUÇÃO: GOPE - Slot.

DETALHAMENTO: Após a publicação no DOU, o responsável encaminha o Calendário para todos os setores envolvidos por meio de e-mail e para publicação pela ASCOM no sítio da ANAC http://www2.anac.gov.br/slot/ (link aeroportos).

COMPETÊNCIAS:

- Manuseia com destreza o SEI, especialmente o cadastro, elaboração e tramitação de documentos.

SISTEMAS USADOS NESTA ATIVIDADE: SEI.

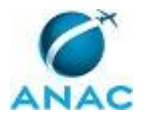

#### **5.6 Publicar Declaração de Capacidade do Aeroporto**

Processo destinado à publicação de Declaração de Capacidade do Aeroporto

O processo contém, ao todo, 3 etapas. A situação que inicia o processo, chamada de evento de início, foi descrita como: "Pelo menos 3 meses antes da data prevista para declaração de capacidade do aeroporto", portanto, este processo deve ser executado sempre que este evento acontecer. Da mesma forma, o processo é considerado concluído quando alcança seu evento de fim. O evento de fim descrito para esse processo é: "Declaração de Capacidade publicada".

Os grupos envolvidos na execução deste processo são: GOPE - Slot, Solicitante.

Para que este processo seja executado de forma apropriada, é necessário que o(s) executor(es) possuam a seguinte competência: (1) Manuseia com destreza o SEI, especialmente o cadastro, elaboração e tramitação de documentos.

Também será necessário o uso do seguinte artefato: "Modelo\_solicitação\_declaração\_capacidade\_aeroportuária".

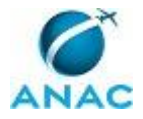

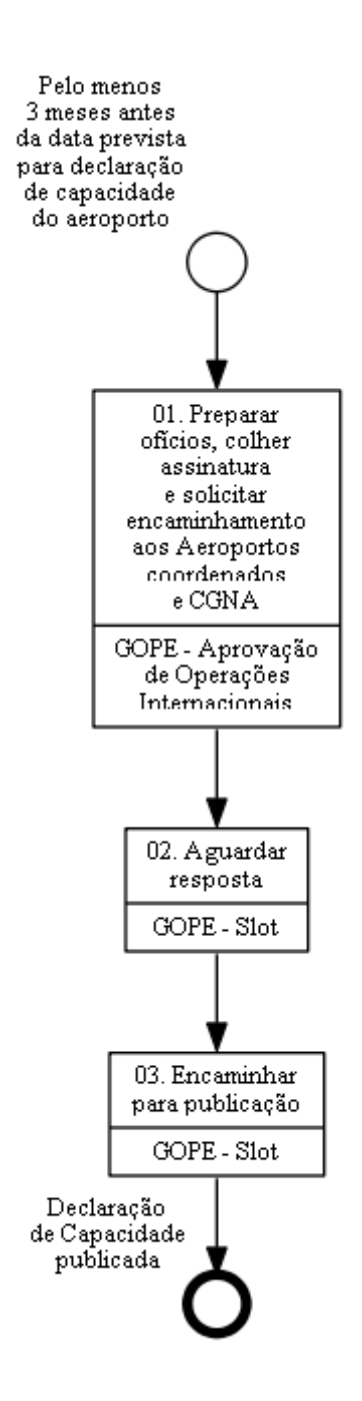

# **01. Preparar ofícios, colher assinatura e solicitar encaminhamento aos Aeroportos coordenados e CGNA**

RESPONSÁVEL PELA EXECUÇÃO: GOPE - Slot.

DETALHAMENTO: Pelo menos 3 meses antes da data prevista no calendário de Atividades de Coordenação de Slots para publicação da Declaração de Capacidade do Aeroporto, o responsável deve preparar os ofícios solicitando as declarações de capacidade aos aeroportos coordenados e ao CGNA. O responsável colhe a assinatura do O GTCS e solicita o encaminhamento pelo GOPE - Secretariado.

COMPETÊNCIAS:

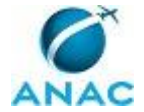

- Manuseia com destreza o SEI, especialmente o cadastro, elaboração e tramitação de documentos.

ARTEFATOS USADOS NESTA ATIVIDADE:

Modelo solicitação declaração capacidade aeroportuária.

SISTEMAS USADOS NESTA ATIVIDADE: SEI.

CONTINUIDADE: deve-se seguir para a etapa "02. Aguardar resposta".

### **02. Aguardar resposta**

RESPONSÁVEL PELA EXECUÇÃO: GOPE - Slot.

DETALHAMENTO: O responsável aguarda a resposta dentro do prazo estabelecido nos ofícios.

CONTINUIDADE: deve-se seguir para a etapa "03. Encaminhar para publicação".

## **03. Encaminhar para publicação**

RESPONSÁVEL PELA EXECUÇÃO: GOPE - Slot.

DETALHAMENTO: De posse destes documentos, o responsável deve então encaminhá-los para publicação no sítio da ANAC pela ASCOM, no endereço http://www2.anac.gov.br/slot/ (link aeroportos). Caso não receba, utiliza documento referente a temporada passada.

COMPETÊNCIAS:

- Manuseia com destreza o SEI, especialmente o cadastro, elaboração e tramitação de documentos.

SISTEMAS USADOS NESTA ATIVIDADE: SEI.

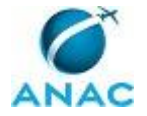

#### **5.7 Verificar Solicitação de Acreditação**

Processo destinado à verificação de solicitação de acreditação

O processo contém, ao todo, 2 etapas. A situação que inicia o processo, chamada de evento de início, foi descrita como: "Diariamente", portanto, este processo deve ser executado sempre que este evento acontecer. Da mesma forma, o processo é considerado concluído quando alcança algum de seus eventos de fim. Os eventos de fim descritos para esse processo são:

- a) Verificação concluída.
- b) Controle atualizado.

Os grupos envolvidos na execução deste processo são: GOPE - Slot, Solicitante.

Para que este processo seja executado de forma apropriada, é necessário que o(s) executor(es) possuam a seguinte competência: (1) Utiliza, de forma atenta e diligente, o programa SCORE em nível básico.

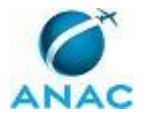

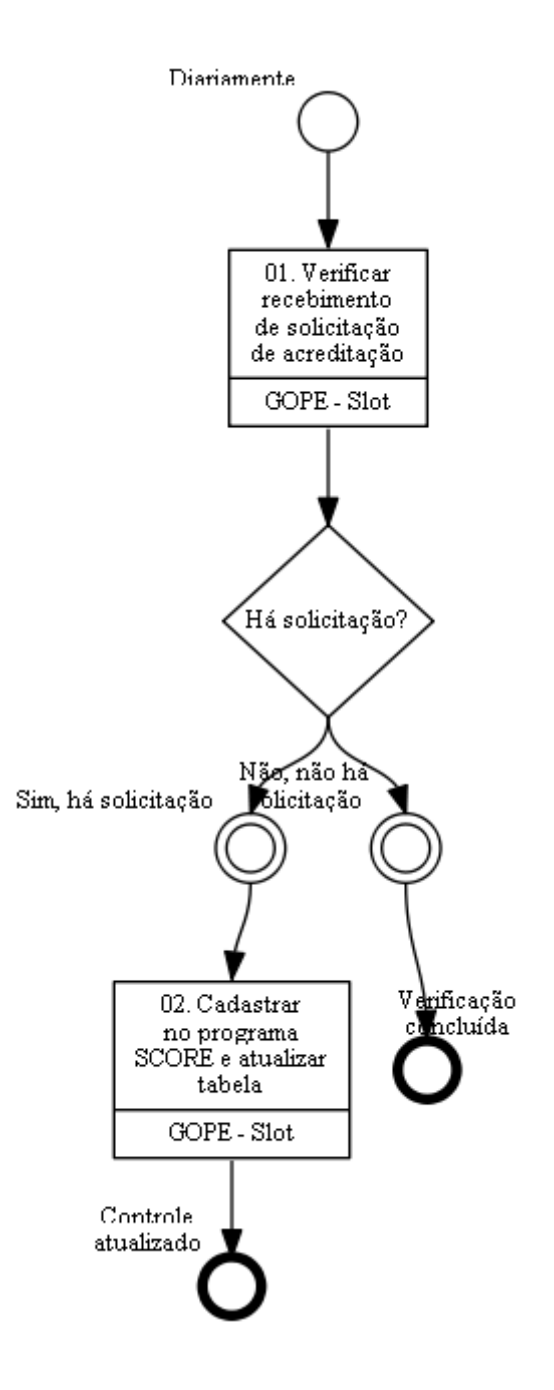

## **01. Verificar recebimento de solicitação de acreditação**

RESPONSÁVEL PELA EXECUÇÃO: GOPE - Slot.

DETALHAMENTO: Diariamente, o responsável deve acessar a caixa do correio eletrônico slot@anac.gov.br para identificar se há novos formulários de acreditação recebidos. CONTINUIDADE: caso a resposta para a pergunta "Há solicitação?" seja "sim, há solicitação", deve-se seguir para a etapa "02. Cadastrar no programa SCORE e atualizar tabela". Caso a

resposta seja "não, não há solicitação", esta etapa finaliza o procedimento.

## **02. Cadastrar no programa SCORE e atualizar tabela**

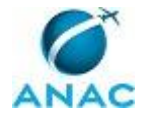

#### RESPONSÁVEL PELA EXECUÇÃO: GOPE - Slot.

DETALHAMENTO: O responsável deve proceder o cadastramento ou alteração solicitada no programa SCORE e deve atualizar a tabela CADASTRAMENTO EMPRESAS SLOT VERSÃO ATUALIZADA.xlsx localizada em \\Svcdf1001\anac\SAS\GOPE\SLOT\\_TIMETABLE\.

COMPETÊNCIAS:

- Utiliza, de forma atenta e diligente, o programa SCORE em nível básico.

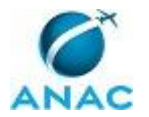

#### **5.8 Atualizar Tabela do Cadastro de Empresas de Slot**

Processo destinado à atualização da tabela do cadastro de empresas de slot

O processo contém uma etapa. A situação que inicia o processo, chamada de evento de início, foi descrita como: "Formulário de acreditação original recebido", portanto, este processo deve ser executado sempre que este evento acontecer. Da mesma forma, o processo é considerado concluído quando alcança seu evento de fim. O evento de fim descrito para esse processo é: "Tabela atualizada".

Os grupos envolvidos na execução deste processo são: GOPE - Slot, Solicitante.

Abaixo se encontra(m) a(s) etapa(s) a ser(em) realizada(s) na execução deste processo e o diagrama do fluxo.

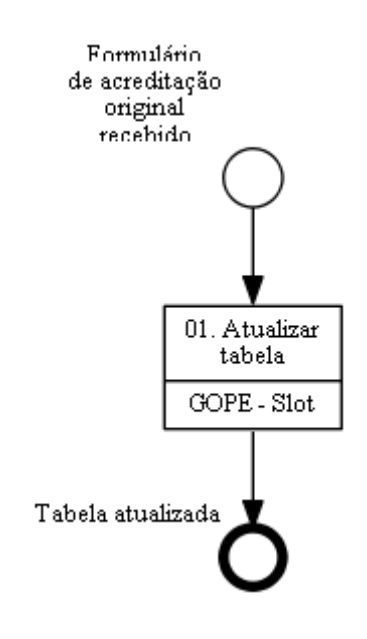

#### **01. Atualizar tabela**

RESPONSÁVEL PELA EXECUÇÃO: GOPE - Slot.

DETALHAMENTO: Ao receber formulário de acreditação original, o responsável deve atualizar a tabela CADASTRAMENTO EMPRESAS SLOT VERSÃO ATUALIZADA.xlsx localizada em \\Svcdf1001\anac\SAS\GOPE\SLOT\\_TIMETABLE\.

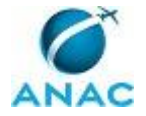

#### **5.9 Acompanhar Solicitação de Acreditação**

Processo destinado ao acompanhamento da solicitação de acreditação

O processo contém, ao todo, 6 etapas. A situação que inicia o processo, chamada de evento de início, foi descrita como: "Semanalmente", portanto, este processo deve ser executado sempre que este evento acontecer. Da mesma forma, o processo é considerado concluído quando alcança algum de seus eventos de fim. Os eventos de fim descritos para esse processo são:

- a) Verificação concluída.
- b) Controle atualizado.

Os grupos envolvidos na execução deste processo são: GOPE - Slot, Solicitante.

Para que este processo seja executado de forma apropriada, é necessário que o(s) executor(es) possuam a seguinte competência: (1) Utiliza, de forma atenta e diligente, o programa SCORE em nível básico.

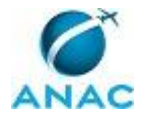

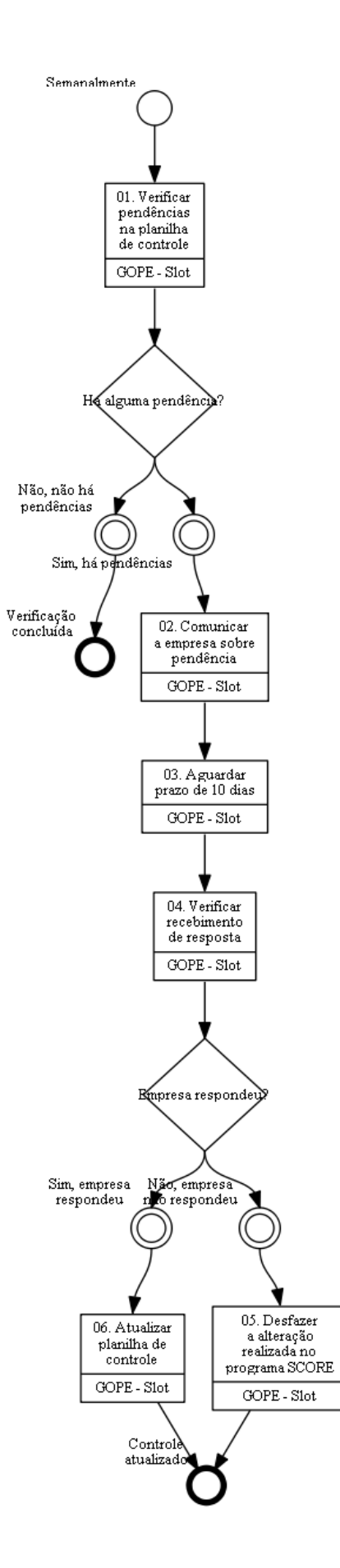

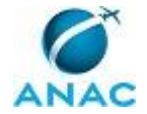

## **01. Verificar pendências na planilha de controle**

RESPONSÁVEL PELA EXECUÇÃO: GOPE - Slot.

DETALHAMENTO: Semanalmente, o responsável deve verificar na planilha de acreditação, localizada em \\Svcdf1001\anac\SAS\GOPE\SLOT\\_TIMETABLE\CADASTRAMENTO EMPRESAS SLOT VERSÃO ATUALIZADA.xlsx, se os formulários eletrônicos encontram-se com o prazo de validade vencido.

CONTINUIDADE: caso a resposta para a pergunta "Há alguma pendência?" seja "sim, há pendências", deve-se seguir para a etapa "02. Comunicar a empresa sobre pendência". Caso a resposta seja "não, não há pendências", esta etapa finaliza o procedimento.

## **02. Comunicar a empresa sobre pendência**

RESPONSÁVEL PELA EXECUÇÃO: GOPE - Slot.

DETALHAMENTO: O responsável deve comunicar a empresa por e-mail do vencimento. CONTINUIDADE: deve-se seguir para a etapa "03. Aguardar prazo de 10 dias".

## **03. Aguardar prazo de 10 dias**

RESPONSÁVEL PELA EXECUÇÃO: GOPE - Slot.

DETALHAMENTO: O responsável aguarda então o esgotamento do prazo dado.

CONTINUIDADE: deve-se seguir para a etapa "04. Verificar recebimento de resposta".

### **04. Verificar recebimento de resposta**

RESPONSÁVEL PELA EXECUÇÃO: GOPE - Slot.

DETALHAMENTO: O responsável deve verificar o recebimento de resposta da empresa. CONTINUIDADE: caso a resposta para a pergunta "Empresa respondeu?" seja "sim, empresa respondeu", deve-se seguir para a etapa "06. Atualizar planilha de controle". Caso a resposta seja "não, empresa não respondeu", deve-se seguir para a etapa "05. Desfazer a alteração realizada no programa SCORE".

## **05. Desfazer a alteração realizada no programa SCORE**

RESPONSÁVEL PELA EXECUÇÃO: GOPE - Slot.

DETALHAMENTO: O responsável deve desfazer a alteração realizada no programa SCORE (na oportunidade da execução do processo de trabalho "Verificar Solicitação de Acreditação"), excluindo os endereços de e-mail cadastrados no sistema e o e-mail com o formulário de acreditação anteriormente recebido.

COMPETÊNCIAS:

- Utiliza, de forma atenta e diligente, o programa SCORE em nível básico.

CONTINUIDADE: esta etapa finaliza o procedimento.

# **06. Atualizar planilha de controle**

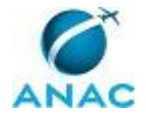

#### RESPONSÁVEL PELA EXECUÇÃO: GOPE - Slot.

DETALHAMENTO: O responsável atualizará por fim, o arquivo

\\Svcdf1001\anac\SAS\GOPE\SLOT\\_TIMETABLE\CADASTRAMENTO EMPRESAS SLOT

VERSÃO ATUALIZADA.xlsx e a tabela de contatos no programa SCORE.

COMPETÊNCIAS:

- Utiliza, de forma atenta e diligente, o programa SCORE em nível básico.

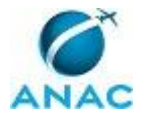

### **5.10 Instaurar Processo Administrativo para Apuração de Infração Relativa Às Normas de Slots**

Processo destinado à instauração de processo administrativo para apuração de infração relativa às normas de slots

O processo contém, ao todo, 2 etapas. A situação que inicia o processo, chamada de evento de início, foi descrita como: "Após o término do monitoramento da temporada", portanto, este processo deve ser executado sempre que este evento acontecer. Da mesma forma, o processo é considerado concluído quando alcança seu evento de fim. O evento de fim descrito para esse processo é: "Processo encaminhado".

Os grupos envolvidos na execução deste processo são: GOPE - Slot, Solicitante.

Para que este processo seja executado de forma apropriada, é necessário que o(s) executor(es) possua(m) as seguintes competências: (1) Elabora Auto de Infração, Relatório de Fiscalização e Parecer Técnico, de modo claro e objetivo, de acordo com a legislação pertinente; (2) Manuseia com destreza o SEI, especialmente o cadastro, elaboração e tramitação de documentos; (3) Utiliza, de forma atenta e diligente, o programa SCORE em nível avançado.

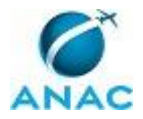

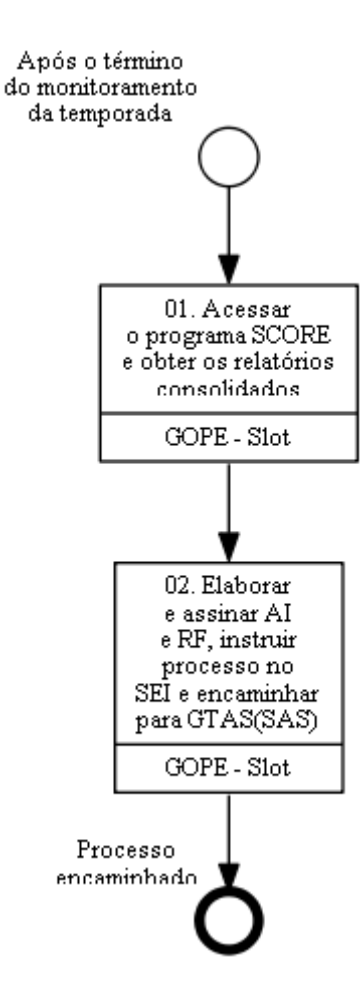

## **01. Acessar o programa SCORE e obter os relatórios consolidados**

RESPONSÁVEL PELA EXECUÇÃO: GOPE - Slot.

DETALHAMENTO: Após o término do monitoramento de cada temporada o responsável deve acessar o programa SCORE e obter os relatórios consolidados relativos à utilização dos slots, a saber operação à revelia, reserva de slots e operação aérea em desacordo com o slot alocado.

COMPETÊNCIAS:

- Utiliza, de forma atenta e diligente, o programa SCORE em nível avançado.

CONTINUIDADE: deve-se seguir para a etapa "02. Elaborar e assinar AI e RF, instruir processo no SEI e encaminhar para GTAS(SAS)".

# **02. Elaborar e assinar AI e RF, instruir processo no SEI e encaminhar para GTAS(SAS)**

RESPONSÁVEL PELA EXECUÇÃO: GOPE - Slot.

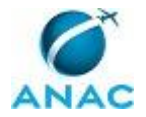

DETALHAMENTO: De posse destes relatórios, o responsável deve então elaborar e assinar os Autos de Infração (AI) e os Relatórios de Fiscalização (RF) no SMI - Sistema de Multas e Infrações. O responsável deve instruir processo no SEI, colher a assinatura do O GTCS e do O GOPE e encaminhar processo para a GTAS(SAS).

COMPETÊNCIAS:

- Manuseia com destreza o SEI, especialmente o cadastro, elaboração e tramitação de documentos.

- Utiliza, de forma atenta e diligente, o programa SCORE em nível avançado.

- Elabora Auto de Infração, Relatório de Fiscalização e Parecer Técnico, de modo claro e objetivo, de acordo com a legislação pertinente.

SISTEMAS USADOS NESTA ATIVIDADE: SMI - Sistema de Multas e Infrações, SEI. CONTINUIDADE: esta etapa finaliza o procedimento.

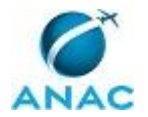

#### **5.11 Criar Base de Referência e Result Table Preliminar**

Processo destinado à criação da base de referência e da Result Table preliminar

O processo contém, ao todo, 6 etapas. A situação que inicia o processo, chamada de evento de início, foi descrita como: "Todo dia 31 de janeiro e 31 de agosto", portanto, este processo deve ser executado sempre que este evento acontecer. Da mesma forma, o processo é considerado concluído quando alcança algum de seus eventos de fim. Os eventos de fim descritos para esse processo são:

a) Base de Referência e Result Table Preliminar já criadas e enviadas.

b) Base de Referência e Result Table Preliminar alteradas e encaminhadas.

Os grupos envolvidos na execução deste processo são: GOPE - Slot, Solicitante.

Para que este processo seja executado de forma apropriada, é necessário que o(s) executor(es) possuam a seguinte competência: (1) Utiliza, de forma atenta e diligente, o programa SCORE em nível intermediário.

Também será necessário o uso do seguinte artefato: "Creating\_historical\_baseline\_result\_table".

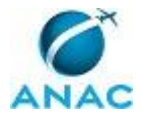

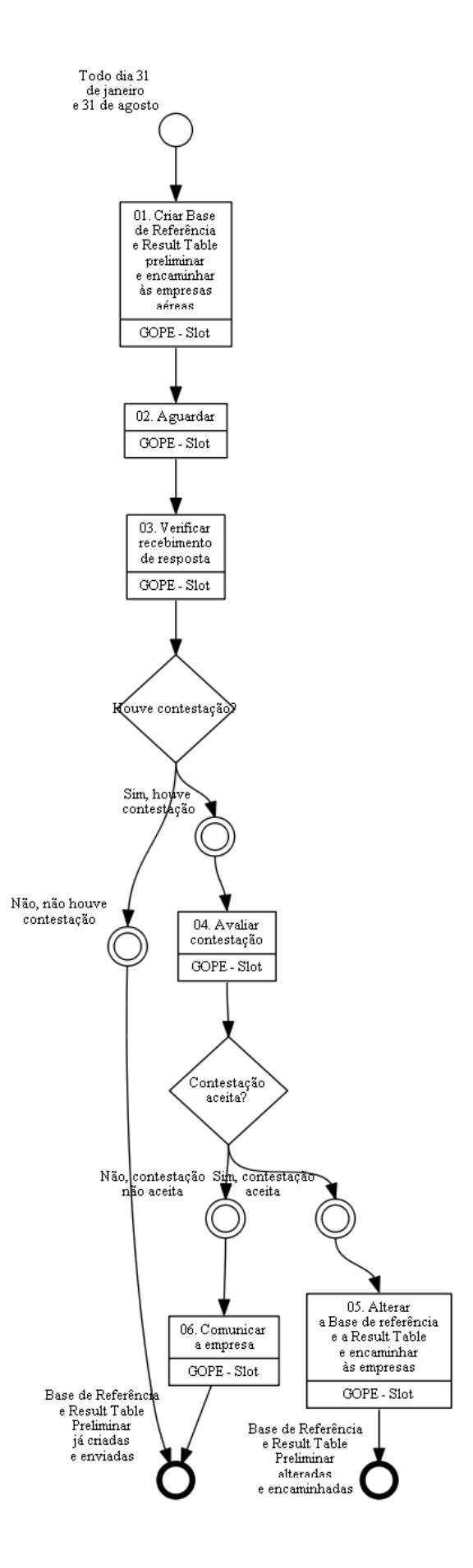

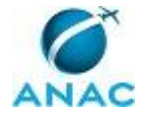

## **01. Criar Base de Referência e Result Table preliminar e encaminhar às empresas aéreas**

RESPONSÁVEL PELA EXECUÇÃO: GOPE - Slot.

DETALHAMENTO: Todo dia 31 de janeiro e 31 de agosto, o responsável deve acessar o programa SCORE e gerar a Base de Referência e a Result Table da temporada de Verão e Inverno, respectivamente, conforme Manual do Score no item

"Creating\_historical\_baseline\_result\_table". O responsável encaminha via e-mail então a Result Table preliminar às empresas aéreas para possíveis contestações.

#### COMPETÊNCIAS:

- Utiliza, de forma atenta e diligente, o programa SCORE em nível intermediário.

ARTEFATOS USADOS NESTA ATIVIDADE: Creating historical baseline result table. CONTINUIDADE: deve-se seguir para a etapa "02. Aguardar".

## **02. Aguardar**

RESPONSÁVEL PELA EXECUÇÃO: GOPE - Slot.

DETALHAMENTO: esta etapa não possui detalhamento.

CONTINUIDADE: deve-se seguir para a etapa "03. Verificar recebimento de resposta".

#### **03. Verificar recebimento de resposta**

RESPONSÁVEL PELA EXECUÇÃO: GOPE - Slot.

DETALHAMENTO: O responsável deve verificar o recebimento de resposta pela empresa. CONTINUIDADE: caso a resposta para a pergunta "Houve contestação?" seja "sim, houve contestação", deve-se seguir para a etapa "04. Avaliar contestação". Caso a resposta seja "não, não houve contestação", esta etapa finaliza o procedimento.

### **04. Avaliar contestação**

RESPONSÁVEL PELA EXECUÇÃO: GOPE - Slot.

DETALHAMENTO: O responsável deve avaliar a contestação.

COMPETÊNCIAS:

- Utiliza, de forma atenta e diligente, o programa SCORE em nível intermediário.

CONTINUIDADE: caso a resposta para a pergunta "Contestação aceita?" seja "não, contestação não aceita", deve-se seguir para a etapa "06. Comunicar a empresa". Caso a resposta seja "sim, contestação aceita", deve-se seguir para a etapa "05. Alterar a Base de referência e a Result Table e encaminhar às empresas".

## **05. Alterar a Base de referência e a Result Table e encaminhar às empresas**

RESPONSÁVEL PELA EXECUÇÃO: GOPE - Slot.

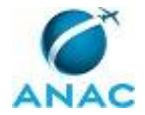

DETALHAMENTO: O responsável comunica o fato à empresa via e-mail. Nesta situação ou na ausência de contestação, não é necessário gerar nova Base de Referência e nova Result Table Preliminar, nem reencaminhá-las às empresas.

CONTINUIDADE: esta etapa finaliza o procedimento.

## **06. Comunicar a empresa**

RESPONSÁVEL PELA EXECUÇÃO: GOPE - Slot.

DETALHAMENTO: O responsável deve alterar a Base de Referência e a Result Table Preliminar, e encaminhá-las às empresas via programa SCORE.

COMPETÊNCIAS:

- Utiliza, de forma atenta e diligente, o programa SCORE em nível intermediário.

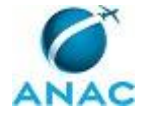

#### **5.12 Gerar e Enviar Relatório SHL**

Processo destinado à alteração e envio do Relatório SHL

O processo contém, ao todo, 6 etapas. A situação que inicia o processo, chamada de evento de início, foi descrita como: "Após o término do monitoramento da temporada equivalente anterior", portanto, este processo deve ser executado sempre que este evento acontecer. Da mesma forma, o processo é considerado concluído quando alcança algum de seus eventos de fim. Os eventos de fim descritos para esse processo são:

a) Result Table atualizada e relatório SHL criado e enviado às empresas.

b) Relatório SHL já criado e enviado.

Os grupos envolvidos na execução deste processo são: GOPE - Slot, Solicitante.

Para que este processo seja executado de forma apropriada, é necessário que o(s) executor(es) possuam a seguinte competência: (1) Utiliza, de forma atenta e diligente, o programa SCORE em nível intermediário.

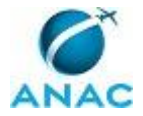

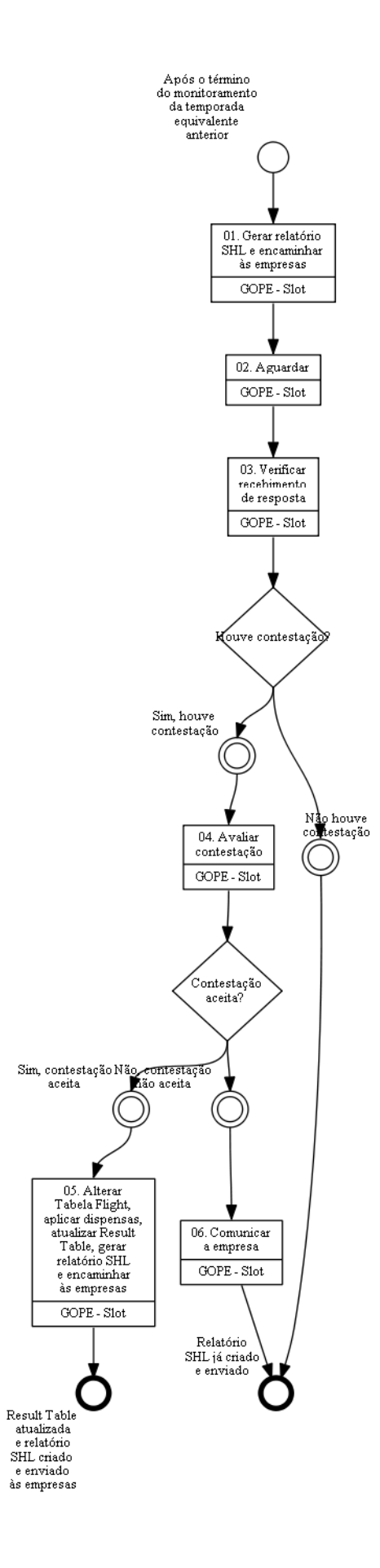

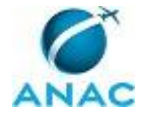

### **01. Gerar relatório SHL e encaminhar às empresas**

RESPONSÁVEL PELA EXECUÇÃO: GOPE - Slot.

DETALHAMENTO: Após a consolidação do monitoramento da temporada equivalente anterior e atualizada a Result Table pela última vez, o responsável deve gerar o relatório "Lista de Histórico" (SHL) para a próxima temporada equivalente e encaminhá-lo às empresas aéreas com slots no aeroporto coordenado.

#### COMPETÊNCIAS:

- Utiliza, de forma atenta e diligente, o programa SCORE em nível intermediário.

CONTINUIDADE: deve-se seguir para a etapa "02. Aguardar".

### **02. Aguardar**

RESPONSÁVEL PELA EXECUÇÃO: GOPE - Slot.

DETALHAMENTO: O responsável deve aguardar o prazo da contestação de acordo com o calendário de atividades da temporada, disponível no site www.anag.gov.br/slot.

CONTINUIDADE: deve-se seguir para a etapa "03. Verificar recebimento de resposta".

### **03. Verificar recebimento de resposta**

RESPONSÁVEL PELA EXECUÇÃO: GOPE - Slot.

DETALHAMENTO: O responsável deve verificar recebimento de resposta.

CONTINUIDADE: caso a resposta para a pergunta "Houve contestação?" seja "sim, houve contestação", deve-se seguir para a etapa "04. Avaliar contestação". Caso a resposta seja "não houve contestação", esta etapa finaliza o procedimento.

## **04. Avaliar contestação**

RESPONSÁVEL PELA EXECUÇÃO: GOPE - Slot.

DETALHAMENTO: O responsável deve avaliar a contestação.

COMPETÊNCIAS:

- Utiliza, de forma atenta e diligente, o programa SCORE em nível intermediário.

CONTINUIDADE: caso a resposta para a pergunta "Contestação aceita?" seja "não, contestação não aceita", deve-se seguir para a etapa "06. Comunicar a empresa". Caso a resposta seja "sim, contestação aceita", deve-se seguir para a etapa "05. Alterar Tabela Flight, aplicar dispensas, atualizar Result Table, gerar relatório SHL e encaminhar às empresas".

# **05. Alterar Tabela Flight, aplicar dispensas, atualizar Result Table, gerar relatório SHL e encaminhar às empresas**

RESPONSÁVEL PELA EXECUÇÃO: GOPE - Slot.

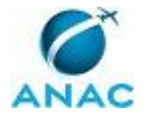

DETALHAMENTO: O responsável deve alterar a Tabela Flight, aplicar dispensas, atualizar Result Table, gerar relatório SHL e encaminhar às empresas via e-mail.

COMPETÊNCIAS:

- Utiliza, de forma atenta e diligente, o programa SCORE em nível intermediário.

CONTINUIDADE: esta etapa finaliza o procedimento.

## **06. Comunicar a empresa**

RESPONSÁVEL PELA EXECUÇÃO: GOPE - Slot.

DETALHAMENTO: O responsável comunica o fato à empresa via e-mail. Nesta situação ou na ausência de contestação, não é necessário gerar novo relatório SHL, nem reencaminhá-lo às empresas.

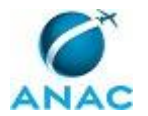

#### **5.13 Avaliar Contestação de Consolidação de Slots**

Processo destinado à avaliação da contestação de consolidação de slots

O processo contém, ao todo, 3 etapas. A situação que inicia o processo, chamada de evento de início, foi descrita como: "Contestação de monitoramento de slots recebida", portanto, este processo deve ser executado sempre que este evento acontecer. Da mesma forma, o processo é considerado concluído quando alcança algum de seus eventos de fim. Os eventos de fim descritos para esse processo são:

- a) Result Table alterada.
- b) Result Table não alterada e não reenviada.

Os grupos envolvidos na execução deste processo são: GOPE - Slot, Solicitante.

Para que este processo seja executado de forma apropriada, é necessário que o(s) executor(es) possuam a seguinte competência: (1) Utiliza, de forma atenta e diligente, o programa SCORE em nível avançado.

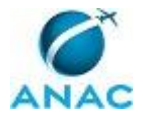

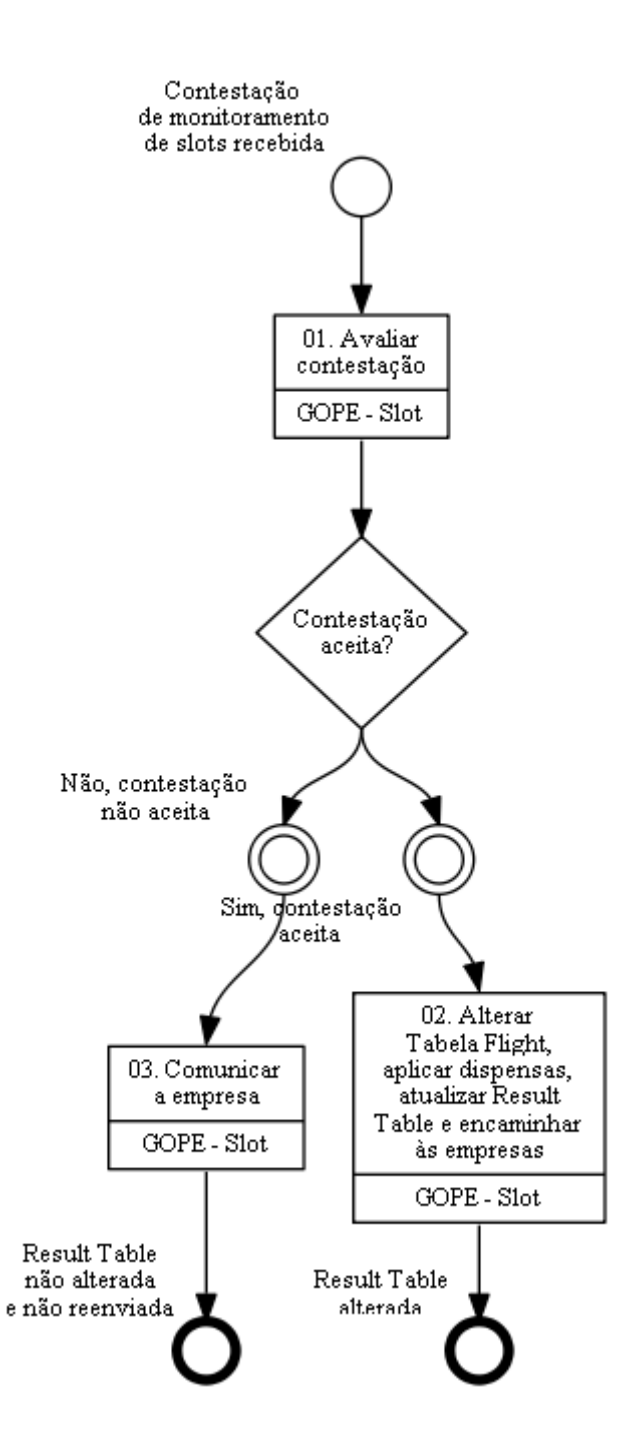

## **01. Avaliar contestação**

RESPONSÁVEL PELA EXECUÇÃO: GOPE - Slot.

DETALHAMENTO: Ao receber contestação, o responsável deve avaliar a pertinência e tempestividade da mesma. Não é aceita contestação recebida após a geração da SHL da temporada equivalente posterior.

#### COMPETÊNCIAS:

- Utiliza, de forma atenta e diligente, o programa SCORE em nível avançado.

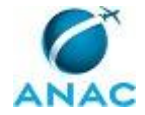

CONTINUIDADE: caso a resposta para a pergunta "Contestação aceita?" seja "não, contestação não aceita", deve-se seguir para a etapa "03. Comunicar a empresa". Caso a resposta seja "sim, contestação aceita", deve-se seguir para a etapa "02. Alterar Tabela Flight, aplicar dispensas, atualizar Result Table e encaminhar às empresas".

# **02. Alterar Tabela Flight, aplicar dispensas, atualizar Result Table e encaminhar às empresas**

RESPONSÁVEL PELA EXECUÇÃO: GOPE - Slot.

DETALHAMENTO: O responsável deve alterar então na tabela Flight os registros relacionados com a contestação, aplicar as dispensas cabíveis e atualizar a Result Table, encaminhando-a às empresas aéreas.

COMPETÊNCIAS:

- Utiliza, de forma atenta e diligente, o programa SCORE em nível avançado.

CONTINUIDADE: esta etapa finaliza o procedimento.

### **03. Comunicar a empresa**

RESPONSÁVEL PELA EXECUÇÃO: GOPE - Slot.

DETALHAMENTO: O responsável deve comunicar a não aceitação da contestação à empresa interessada. Nesta situação ou na ausência de contestação, não é necessário gerar nova Result Table, nem reencaminhá-la às empresas. As tabelas também devem ser encaminhadas à ASCOM para publicação no site www.anac.gov.br/slot (aba Monitoramento).

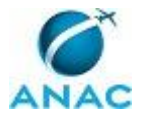

### **5.14 Verificar a Aderência entre Slot Alocado e Solicitação de Serviços Aéreos**

Processo destinado à verificação da aderência entre slot alocado e solicitação de serviços aéreos

O processo contém uma etapa. A situação que inicia o processo, chamada de evento de início, foi descrita como: "Solicitação recebida", portanto, este processo deve ser executado sempre que este evento acontecer. Da mesma forma, o processo é considerado concluído quando alcança seu evento de fim. O evento de fim descrito para esse processo é: "Parecer emitido".

Os grupos envolvidos na execução deste processo são: GOPE - Slot, Solicitante.

Para que este processo seja executado de forma apropriada, é necessário que o(s) executor(es) possua(m) as seguintes competências: (1) Usa ferramentas do SACI com precisão, agilidade e correção, de acordo com seu manual de utilização; (2) Utiliza, de forma atenta e diligente, o programa SCORE em nível básico.

Também será necessário o uso do seguinte artefato: "Manual de Utilização dos Sistemas HOTRAN Eletrônico, SIAVANAC, BO e SCA (GOPE)".

Abaixo se encontra(m) a(s) etapa(s) a ser(em) realizada(s) na execução deste processo e o diagrama do fluxo.

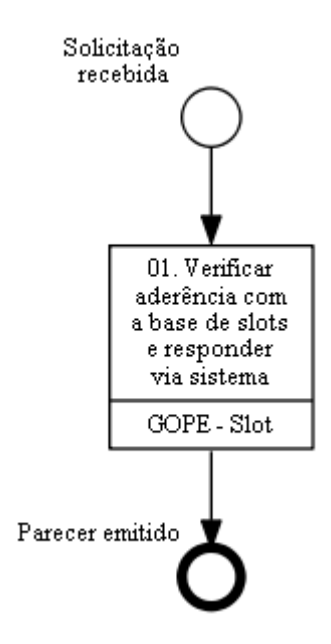

## **01. Verificar aderência com a base de slots e responder via sistema**

RESPONSÁVEL PELA EXECUÇÃO: GOPE - Slot.

DETALHAMENTO: Ao receber solicitação de aprovação de serviço aéreo para os aeroportos coordenados, o responsável deve comparar a solicitação com a base de slots alocados,

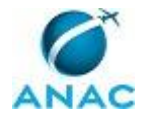

#### utilizando-se a ferramenta disponível em

\\Svcdf1001\anac\SAS\GOPE\SLOT\Administrativo\Processos GTCS\Artefatos\Verificar a Aderência entre Slot Alocado e Solicitação de Voo\timetable.accdb. O responsável então emite parecer favorável ou emite parecer restritivo diretamente no sistema de solicitação de voos (HOTRAN ou SIAVANAC).

COMPETÊNCIAS:

- Usa ferramentas do SACI com precisão, agilidade e correção, de acordo com seu manual de utilização.

- Utiliza, de forma atenta e diligente, o programa SCORE em nível básico.

ARTEFATOS USADOS NESTA ATIVIDADE: Manual de Utilização dos Sistemas HOTRAN Eletrônico, SIAVANAC, BO e SCA (GOPE).

SISTEMAS USADOS NESTA ATIVIDADE: SACI.

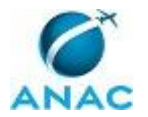

#### **5.15 Auditar Funcionamento das Rotinas Automatizadas da GTCS**

Processo destinado à auditoria do funcionamento das rotinas automatizadas da GTCS

O processo contém uma etapa. A situação que inicia o processo, chamada de evento de início, foi descrita como: "Semanalmente", portanto, este processo deve ser executado sempre que este evento acontecer. Da mesma forma, o processo é considerado concluído quando alcança seu evento de fim. O evento de fim descrito para esse processo é: "Funcionamento auditado".

Os grupos envolvidos na execução deste processo são: GOPE - Slot, Solicitante.

Para que este processo seja executado de forma apropriada, é necessário que o(s) executor(es) possuam a seguinte competência: (1) Utiliza, de forma atenta e diligente, o programa SCORE em nível básico.

Também será necessário o uso do seguinte artefato: "Auditoria de rotina".

Abaixo se encontra(m) a(s) etapa(s) a ser(em) realizada(s) na execução deste processo e o diagrama do fluxo.

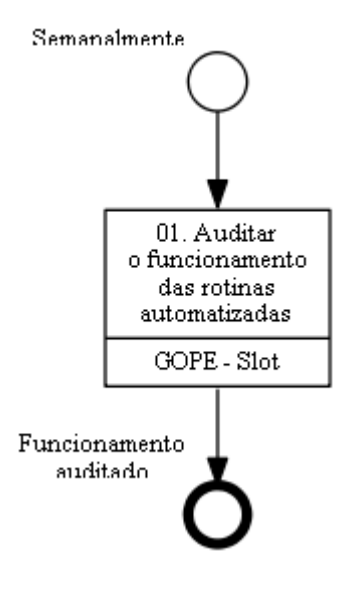

### **01. Auditar o funcionamento das rotinas automatizadas**

RESPONSÁVEL PELA EXECUÇÃO: GOPE - Slot.

DETALHAMENTO: Semanalmente, o responsável deve auditar o funcionamento das rotinas automatizadas, a saber, publicação dos relatórios para as empresas aéreas, divulgação da disponibilidade de slots e envio de dados da ANAC para os aeroportos e CGNA. Caso seja detectado algum erro, o responsável deve buscar a solução do problema junto a STI ou com o SAS - Núcleo TI.

#### COMPETÊNCIAS:

- Utiliza, de forma atenta e diligente, o programa SCORE em nível básico.

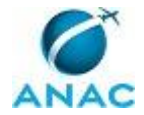

ARTEFATOS USADOS NESTA ATIVIDADE: Auditoria\_de\_rotina. CONTINUIDADE: esta etapa finaliza o procedimento.

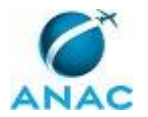

#### **5.16 Auditar Funcionamento do Balanceamento de Pátio**

Processo destinado à auditoria do funcionamento do balanceamento de pátio

O processo contém uma etapa. A situação que inicia o processo, chamada de evento de início, foi descrita como: "Demanda sobre balanceamento de pátio recebida", portanto, este processo deve ser executado sempre que este evento acontecer. Da mesma forma, o processo é considerado concluído quando alcança seu evento de fim. O evento de fim descrito para esse processo é: "Balanceamento auditado".

Os grupos envolvidos na execução deste processo são: GOPE - Slot, Solicitante.

Para que este processo seja executado de forma apropriada, é necessário que o(s) executor(es) possuam a seguinte competência: (1) Utiliza, de forma atenta e diligente, o programa SCORE em nível básico.

Também será necessário o uso do seguinte artefato: "Auditoria de rotina".

Abaixo se encontra(m) a(s) etapa(s) a ser(em) realizada(s) na execução deste processo e o diagrama do fluxo.

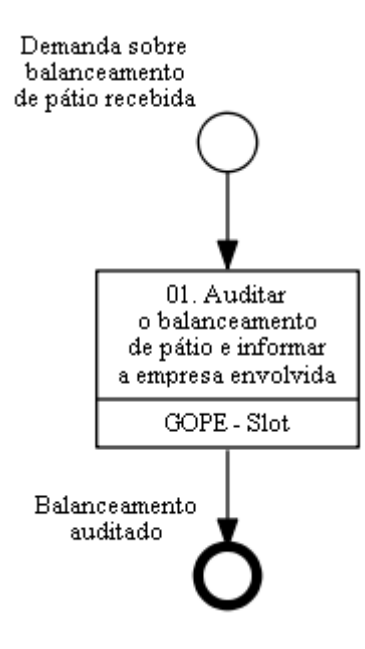

## **01. Auditar o balanceamento de pátio e informar a empresa envolvida**

RESPONSÁVEL PELA EXECUÇÃO: GOPE - Slot.

DETALHAMENTO: Ao ser solicitado, o responsável deve auditar o balanceamento de pátio. Caso seja detectado alguma incoerência, o responsável deve informar a empresa aérea envolvida no balanceamento.

COMPETÊNCIAS:

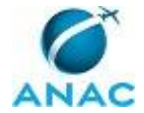

- Utiliza, de forma atenta e diligente, o programa SCORE em nível básico.

ARTEFATOS USADOS NESTA ATIVIDADE: Auditoria de rotina. CONTINUIDADE: esta etapa finaliza o procedimento.

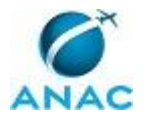

#### **5.17 Consolidar Monitoramento de Slots Alocados por Aeroporto**

Processo destinado à consolidação do monitoramento de slots alocados por aeroporto

O processo contém, ao todo, 5 etapas. A situação que inicia o processo, chamada de evento de início, foi descrita como: "Semanalmente", portanto, este processo deve ser executado sempre que este evento acontecer. Da mesma forma, o processo é considerado concluído quando alcança seu evento de fim. O evento de fim descrito para esse processo é: "Tabelas atualizadas e encaminhadas".

Os grupos envolvidos na execução deste processo são: GOPE - Slot, Solicitante.

Para que este processo seja executado de forma apropriada, é necessário que o(s) executor(es) possuam a seguinte competência: (1) Utiliza, de forma atenta e diligente, o programa SCORE em nível avançado.

Também será necessário o uso do seguinte artefato: "Procedimentos\_monitoramento".

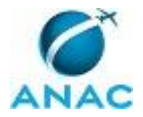

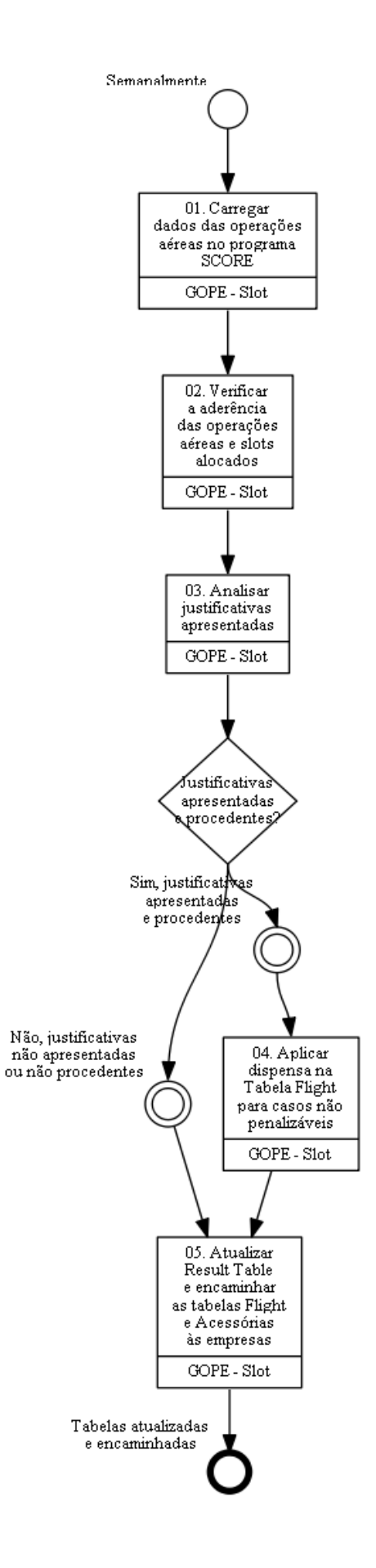

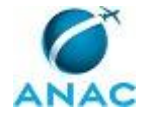

### **01. Carregar dados das operações aéreas no programa SCORE**

RESPONSÁVEL PELA EXECUÇÃO: GOPE - Slot.

DETALHAMENTO: Semanalmente, o responsável deve carregar os dados das operações aéreas no programa SCORE.

#### COMPETÊNCIAS:

- Utiliza, de forma atenta e diligente, o programa SCORE em nível avançado.

ARTEFATOS USADOS NESTA ATIVIDADE: Procedimentos\_monitoramento.

CONTINUIDADE: deve-se seguir para a etapa "02. Verificar a aderência das operações aéreas e slots alocados".

## **02. Verificar a aderência das operações aéreas e slots alocados**

RESPONSÁVEL PELA EXECUÇÃO: GOPE - Slot.

DETALHAMENTO: O responsável deve acessar o programa SCORE e verificar a correspondência das operações aéreas do período e os slots alocados, gerando a Tabela Flight.

COMPETÊNCIAS:

- Utiliza, de forma atenta e diligente, o programa SCORE em nível avançado.

ARTEFATOS USADOS NESTA ATIVIDADE: Procedimentos\_monitoramento.

CONTINUIDADE: deve-se seguir para a etapa "03. Analisar justificativas apresentadas".

## **03. Analisar justificativas apresentadas**

RESPONSÁVEL PELA EXECUÇÃO: GOPE - Slot.

DETALHAMENTO: O responsável deve então analisar a Tabela Flight com base nas

justificativas apresentadas e deve abonar as operações aéreas com os códigos de abono. COMPETÊNCIAS:

- Utiliza, de forma atenta e diligente, o programa SCORE em nível avançado.

ARTEFATOS USADOS NESTA ATIVIDADE: Procedimentos\_monitoramento.

CONTINUIDADE: caso a resposta para a pergunta "Justificativas apresentadas e procedentes?" seja "não, justificativas não apresentadas ou não procedentes", deve-se seguir para a etapa "05. Atualizar Result Table e encaminhar as tabelas Flight e Acessórias às empresas". Caso a resposta seja "sim, justificativas apresentadas e procedentes", deve-se seguir para a etapa "04. Aplicar dispensa na Tabela Flight para casos não penalizáveis".

## **04. Aplicar dispensa na Tabela Flight para casos não penalizáveis**

RESPONSÁVEL PELA EXECUÇÃO: GOPE - Slot.

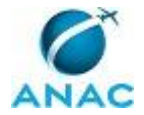

DETALHAMENTO: O responsável deve então dispensar estas operações de penalização no SCORE nas tabelas acessórias (Tabela Flight). Para verificar a procedência de justificativas, o responsável deve se basear em tabela publicada por portaria específica da SAS.

COMPETÊNCIAS:

- Utiliza, de forma atenta e diligente, o programa SCORE em nível avançado.

CONTINUIDADE: deve-se seguir para a etapa "05. Atualizar Result Table e encaminhar as tabelas Flight e Acessórias às empresas".

## **05. Atualizar Result Table e encaminhar as tabelas Flight e Acessórias às empresas**

RESPONSÁVEL PELA EXECUÇÃO: GOPE - Slot.

DETALHAMENTO: O responsável deve então atualizar a tabela "Result Table" no programa SCORE, encaminhando esta e todas as tabelas acessórias (tabela flight: "C" - reserva de slot, "O" - voos à revelia e "M" - slots operados) às empresas aéreas que possuem slots no aeroporto coordenado.

COMPETÊNCIAS:

- Utiliza, de forma atenta e diligente, o programa SCORE em nível avançado.

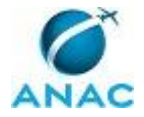

# **6. DISPOSIÇÕES FINAIS**

Em caso de identificação de erros e omissões neste manual pelo executor do processo, a SAS deve ser contatada. Cópias eletrônicas deste manual, do fluxo e dos artefatos usados podem ser encontradas em sistema.